## **Inhalte darstellen**

Das Medienarchiv bietet einen gewissen Gestaltungsspielraum zur Präsentation eigener Inhalte. Wenn Sie diesen ausnutzen, können Sie auf den ersten Blick deutlich machen, um was es in Ihren Sets geht. Wählen Sie ein Titelbild, heben Sie die wichtigsten Inhalte hervor und legen sie die Darstellung der Medien fest.

Ein paar Beispiele zeigen die Möglichkeiten. Klicken Sie auf das Bild für eine grössere Darstellung.

Eine Serie Fotografien, die vor allem visuell wirkt, und bei der Metadaten zu den einzelnen Elementen nicht wichtig sind.

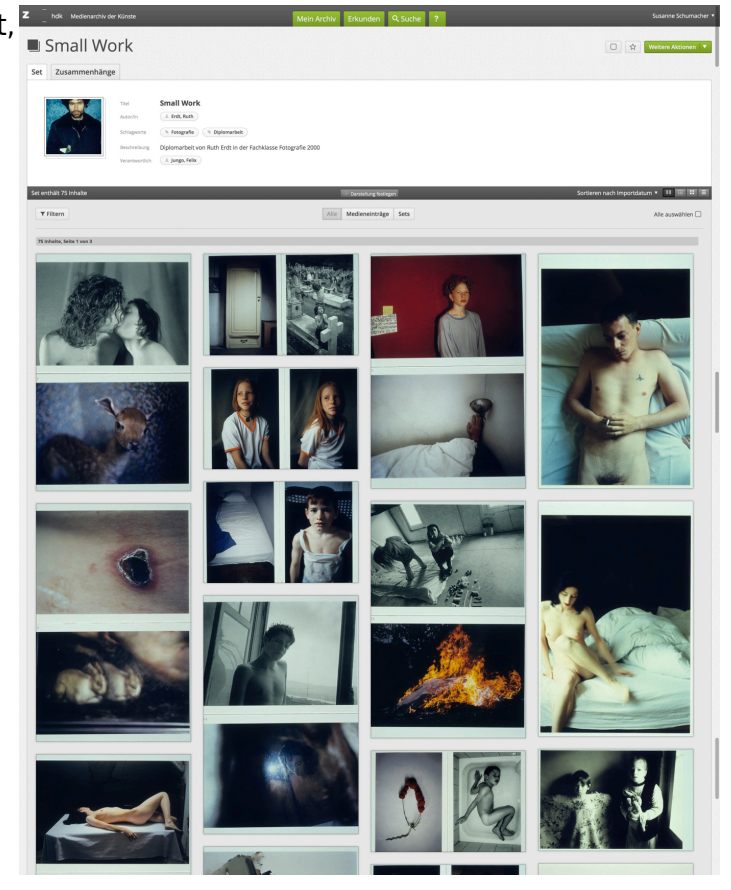

Die Dokumentation einer temporären Installation der Vertiefung Mediale Künste. Fotografien und Videoaufnahmen, welche die Projektion dokumentieren, sowie die Filmvorlage und Standbilder.

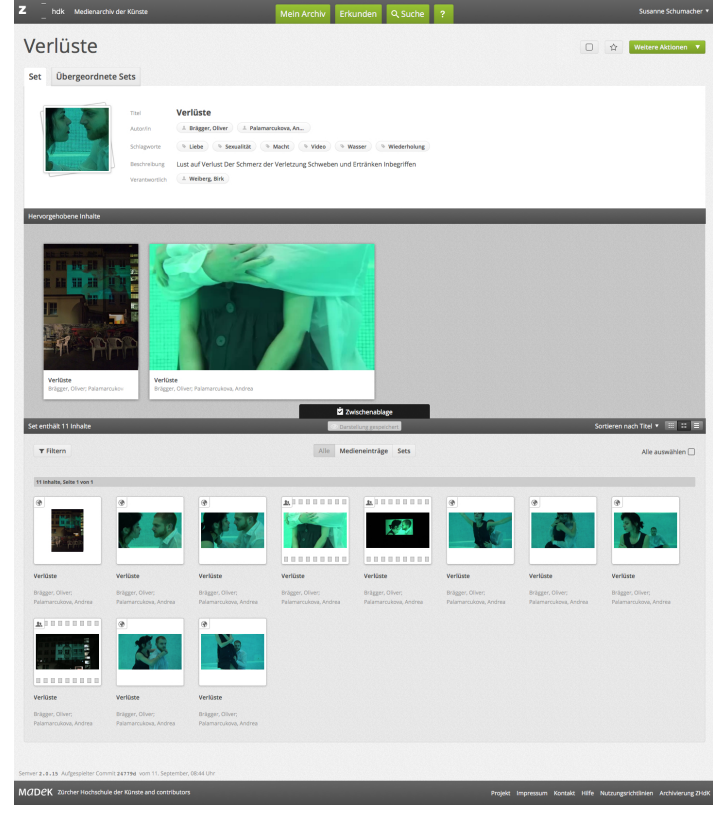

Ergebnis eines interkulturellen Austausches des Departement Designs mit Hochschulen in Indien ist unter anderem eine ausserordentlich umfangreiche fotografische Dokumentation. Für 4500 Fotos ist die Miniatur-Ansicht gerade hilfreich.

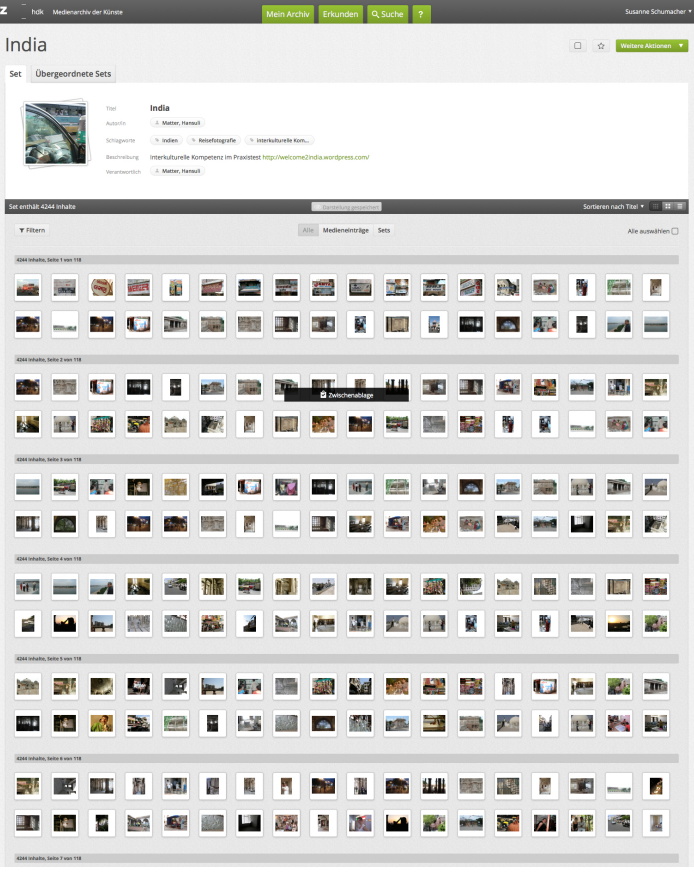

Ein Teil der Dokumentation des Projekts Toni-Areal stellen die Publikationen dar. Für dieses Set wurde die Listenansicht gewählt, da hier vor allem die Metadaten hilfreiche Auskünfte geben.

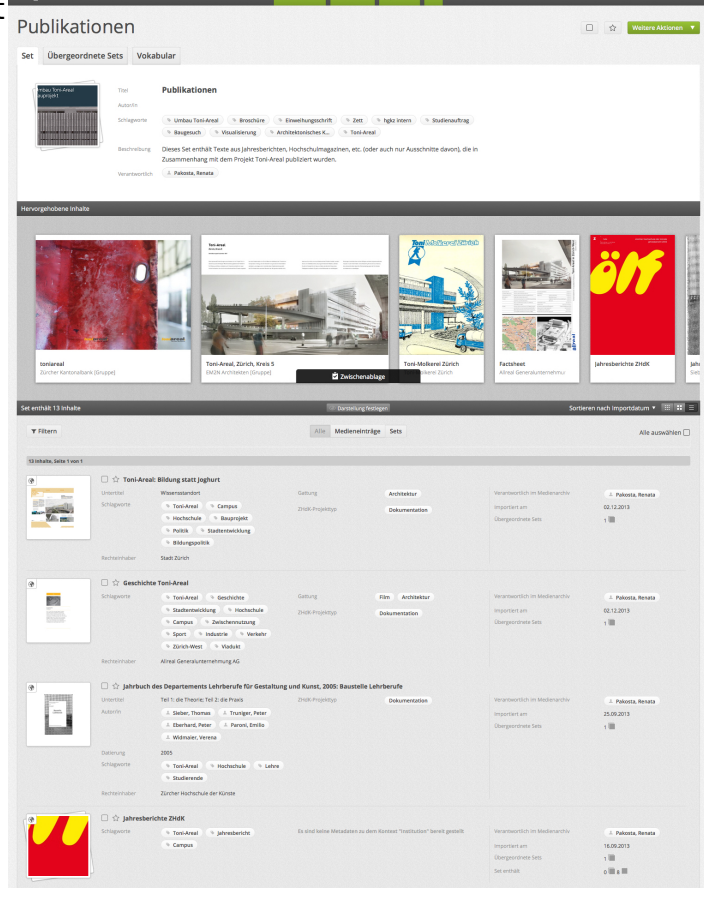

Auch für die Sammlung von Scans und Fotografien historischer Materialien lässt sich eine Ordnung im Medienarchiv finden. Abbildungen aus repräsentativen Architekturtraktaten sind entsprechend der Titel ihrer Bücher sortiert. Die wichtigeren der Trakatate sind in die Galerie eingestellt.

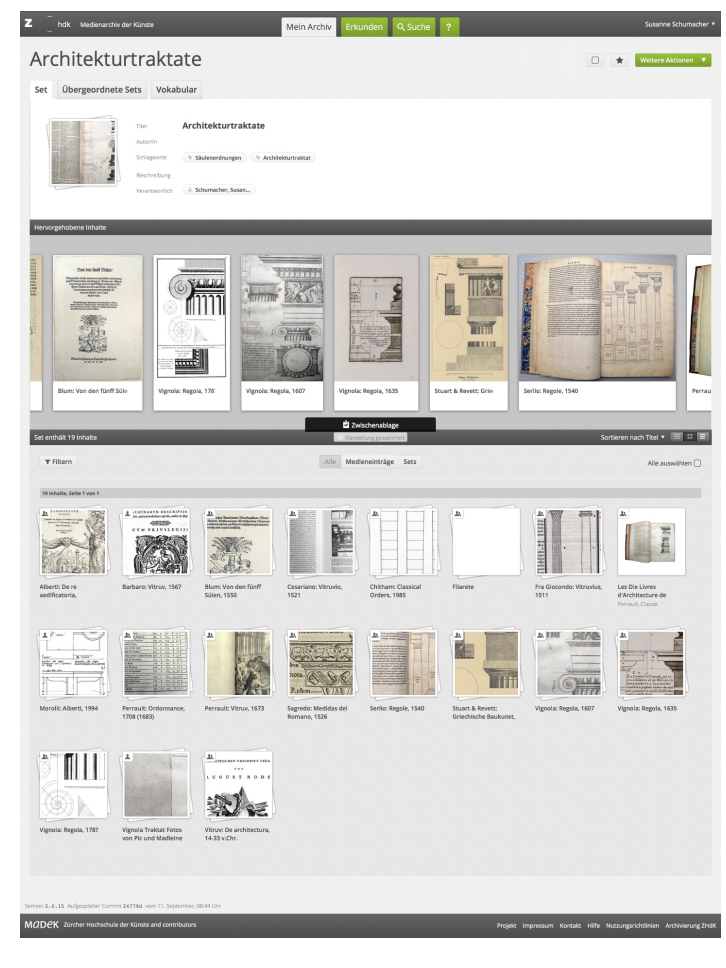

Die Vertiefung Scientific Visualization arbeitet ihr Dia-Archiv auf und überführt es ins Medienarchiv. Dia-Archiv Scientific Visualization [in Bearbeitung] Eine strikte Sammlung mit Sets, welche jeweils eine Diplomarbeit beinhalten. Das Beispiel zeigt, wie solch ein Work in Progress aussehen kann.

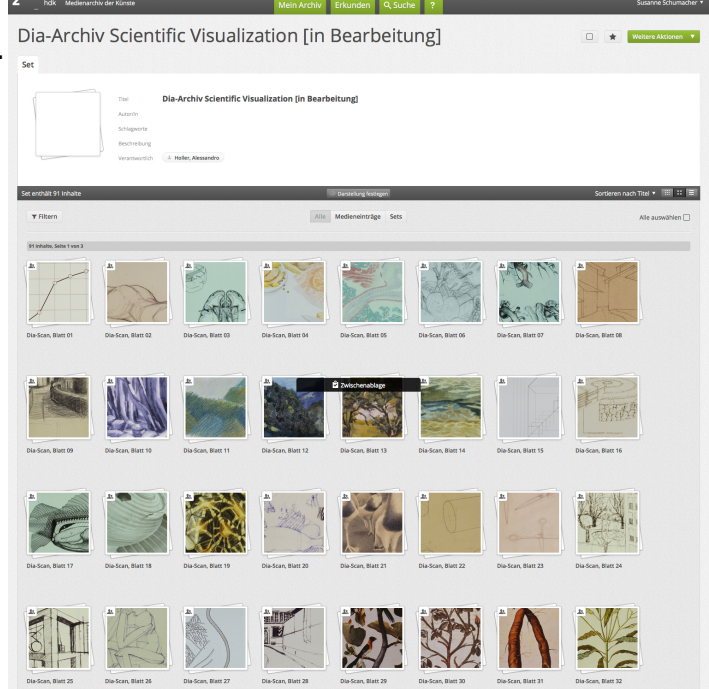

## [Weitere Informationen zur Set-Ansicht](https://wiki.zhdk.ch/medienarchiv/doku.php?id=set) [Weitere Informationen zum Festlegen der Darstellung](https://wiki.zhdk.ch/medienarchiv/doku.php?id=layout_content)

From: <https://wiki.zhdk.ch/medienarchiv/>- **Support Medienarchiv**

Permanent link: **[https://wiki.zhdk.ch/medienarchiv/doku.php?id=layout\\_set&rev=1415216197](https://wiki.zhdk.ch/medienarchiv/doku.php?id=layout_set&rev=1415216197)**

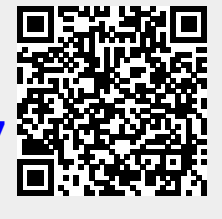

Last update: **05.11.2014 20:36**